#### **EXPERTIZERS SOFTWARE: QUICK OVERVIEW OF MENU FUNCTIONS**

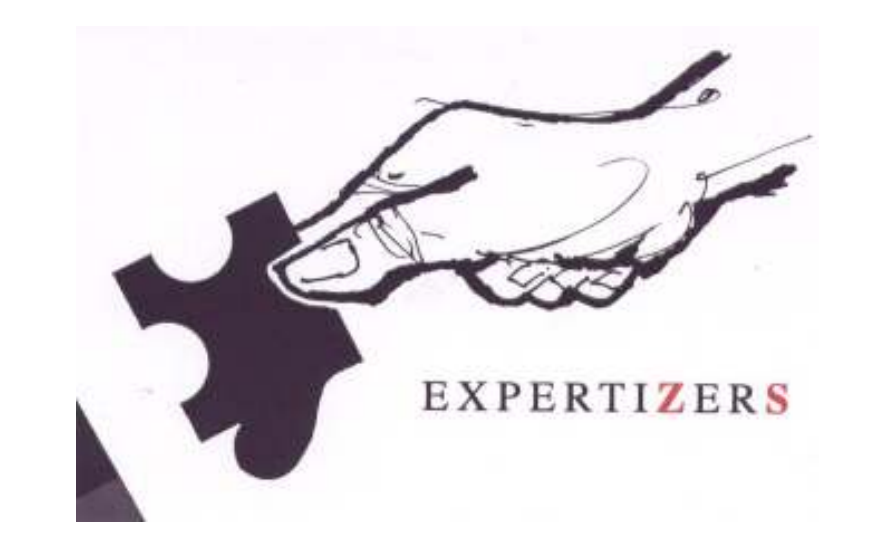

Inventory choice menu Expertizers and quick explanations of each function

Expertizers Copyright 2006-2009

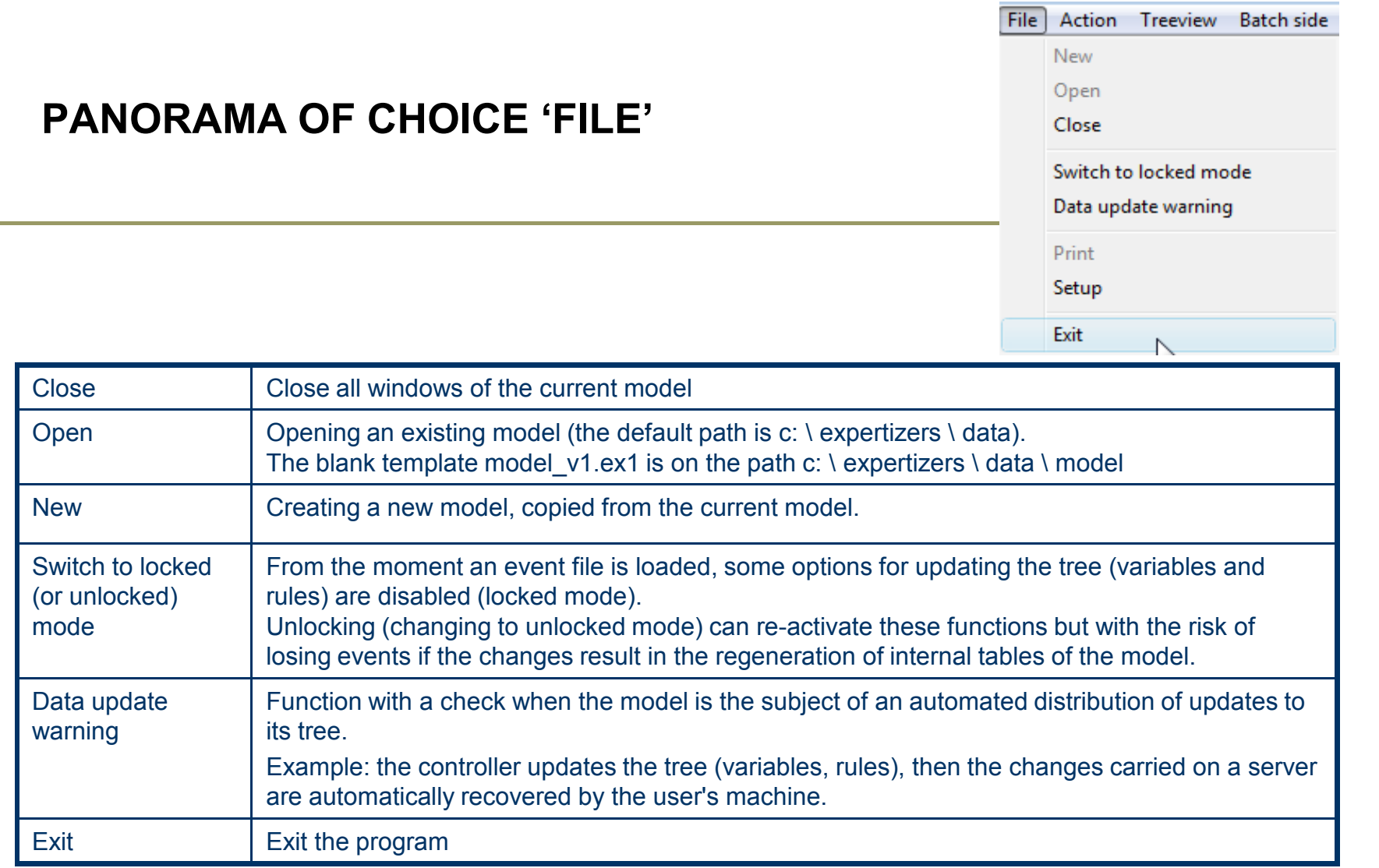

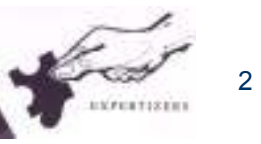

### **PANORAMA OF CHOICE 'TREE 'ACTION'**

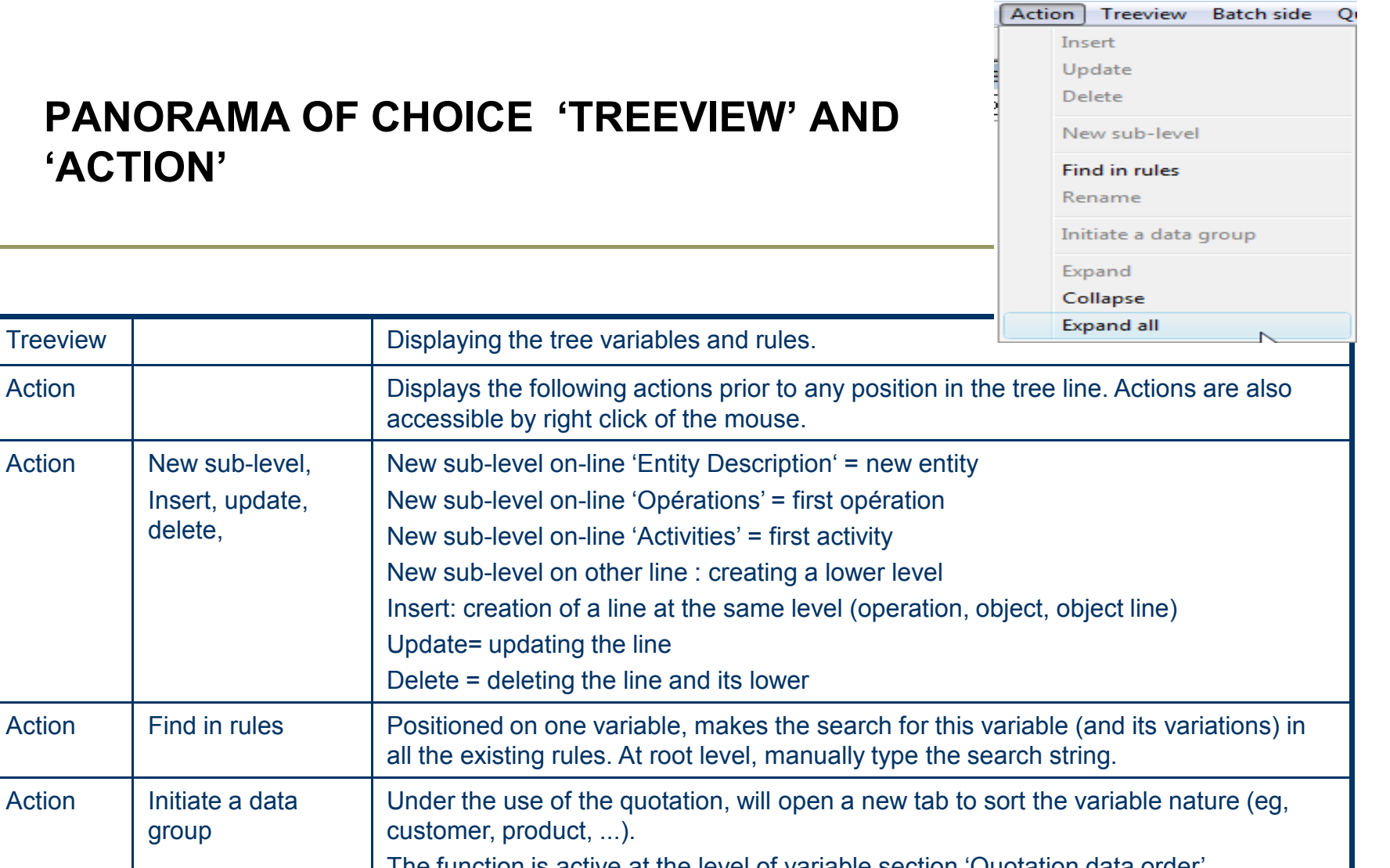

Action **Displays the following action** accessible by right click of Action | New sub-level, Insert, update, delete, New sub-level on-line 'Entity New sub-level on-line 'Operations' New sub-level on-line 'Activities' New sub-level on other line : creating a lower level Insert: creation of a line at Update= updating the line Delete = deleting the line  $\varepsilon$ Action Find in rules **Positioned on one variable** all the existing rules. At root Action | Initiate a data groupUnder the use of the quota customer, product, ...).The function is active at the level of variable section 'Quotation data order' Action | Expand, collapse, expand all Opens or closes all or part of the tree depending on the selected line.

**NB: The 'drag and drop' is active. It can move a line and its dependent lines. Click on the row and made the slide (while pressing the left click of the mouse) to the line in which you want to replace.**

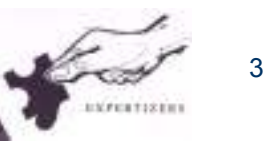

Expertizers Copyright Expertizers Copyright

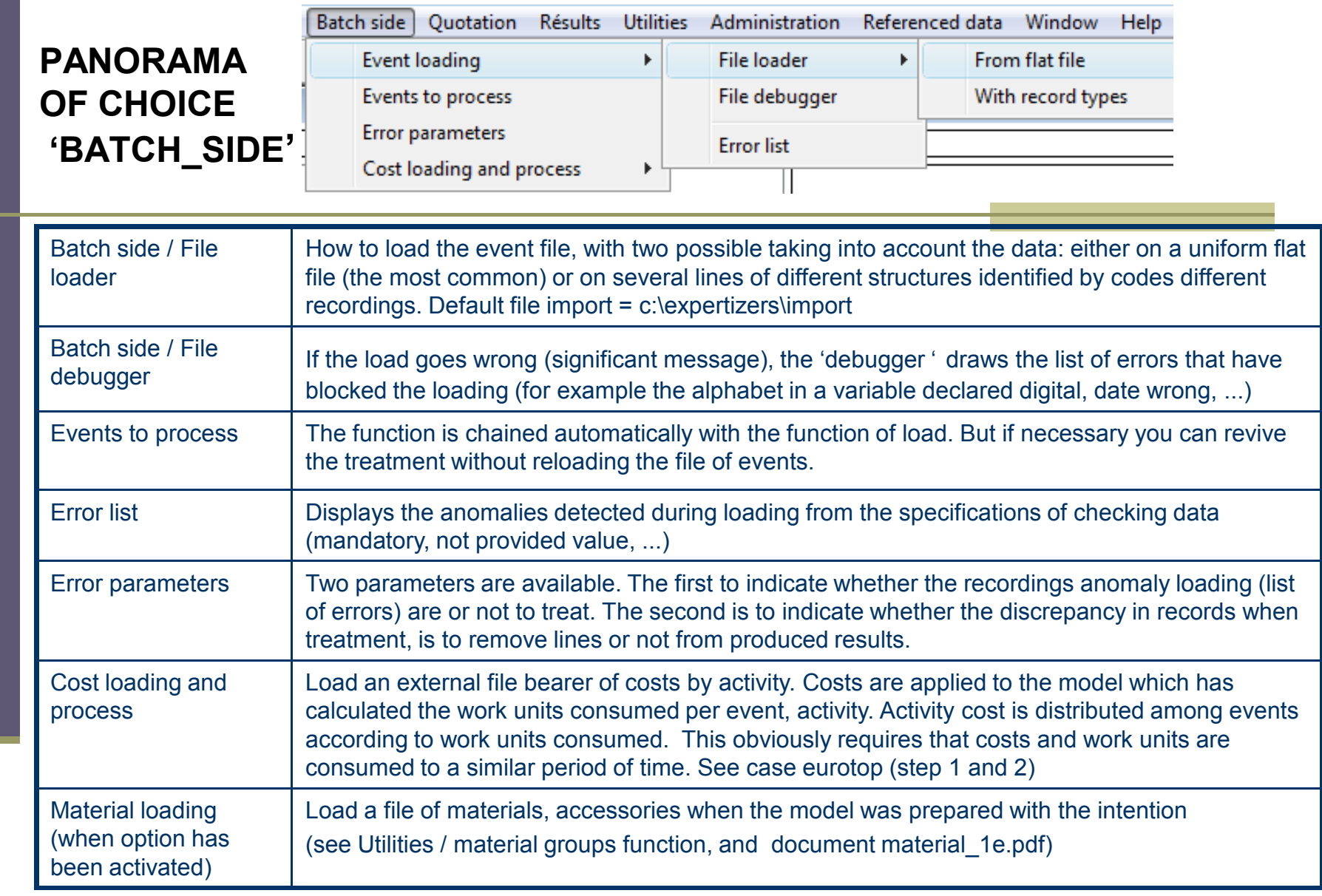

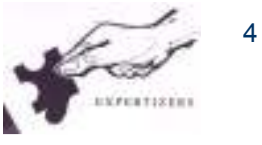

## **PANORAMA OF CHOICE'QUOTATION'**

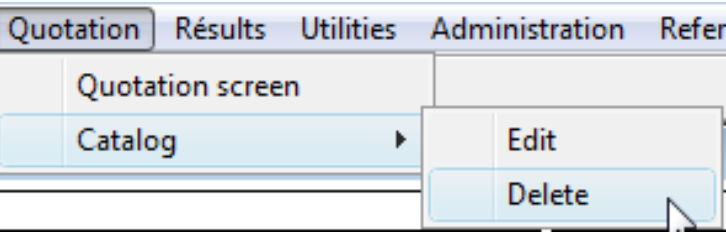

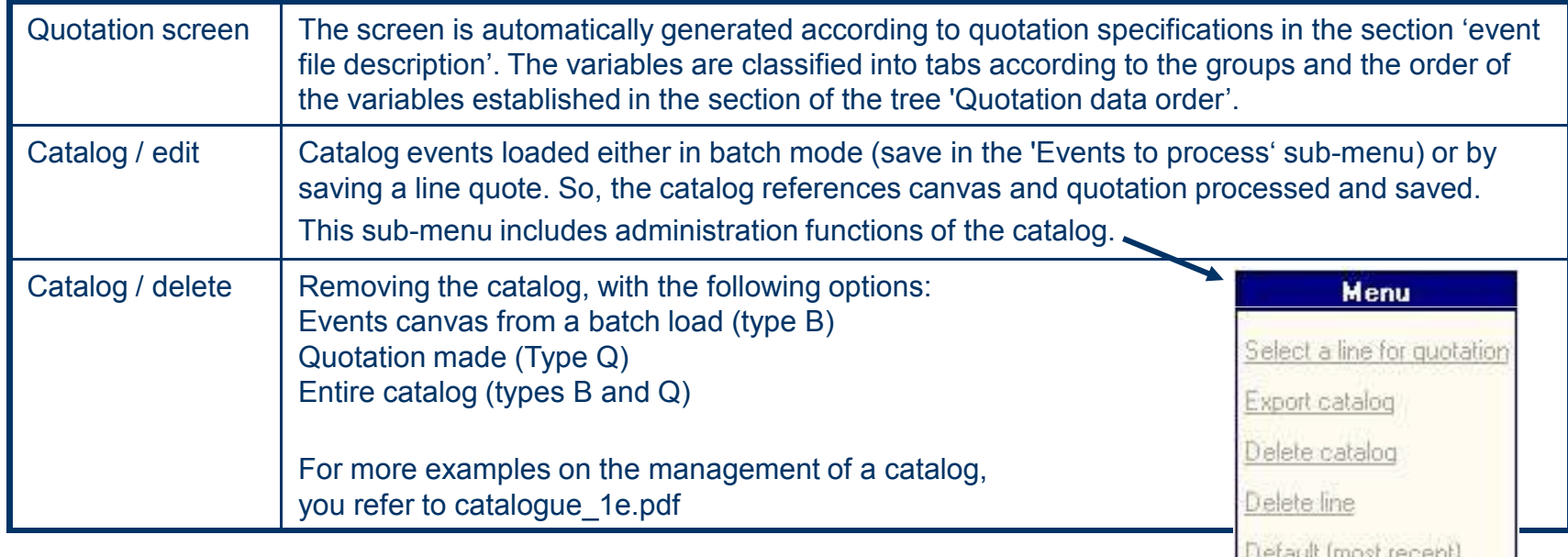

reranii Inna tecent

Sort by event keys

**Quotation screen** 

Multi events Q calculation

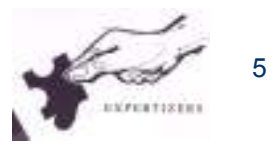

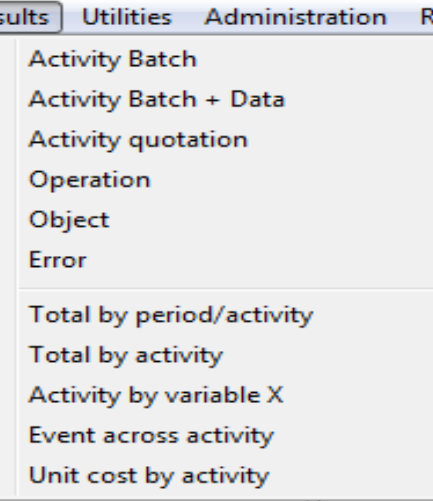

Rés

#### **PANORAMA OF CHOICE 'RESULTS'**

Menu **Export (presentation as** right) **Build events across** activities Total (Period, Activity) Activity by variable X **Total (Activity)** Activity Batch Activity Batch + data **Activty Quotation Operation Object** Error Unit cost by activity Process screen **Print Preview Mode** Printer Setup... Print

All presentations of results are directly exported to xls and txt formats (default directory is c:\expertizers\export).

The three types of results below are intended to supply the bases Information Center central information system, according to several possible architectures.

. Activity Batch = standard results per event / activity

. Activity Batch + Data = report on each line event / activity data of the event

. Event across activity = matrix condenses on each line event results side by side activities (a line of event = a line of results).

The choice 'Activity by variable X' leads to synthetic matrix with graphical representations.

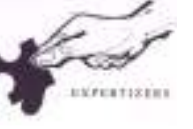

6

#### **PANORAMA OF CHOICE 'UTILITIES' Part 1**

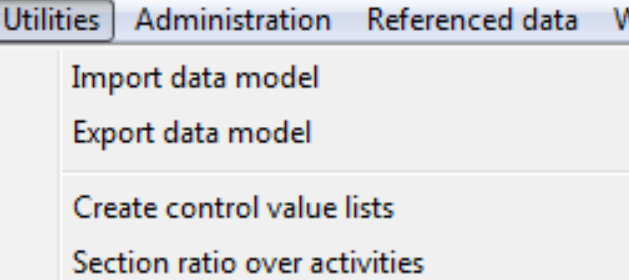

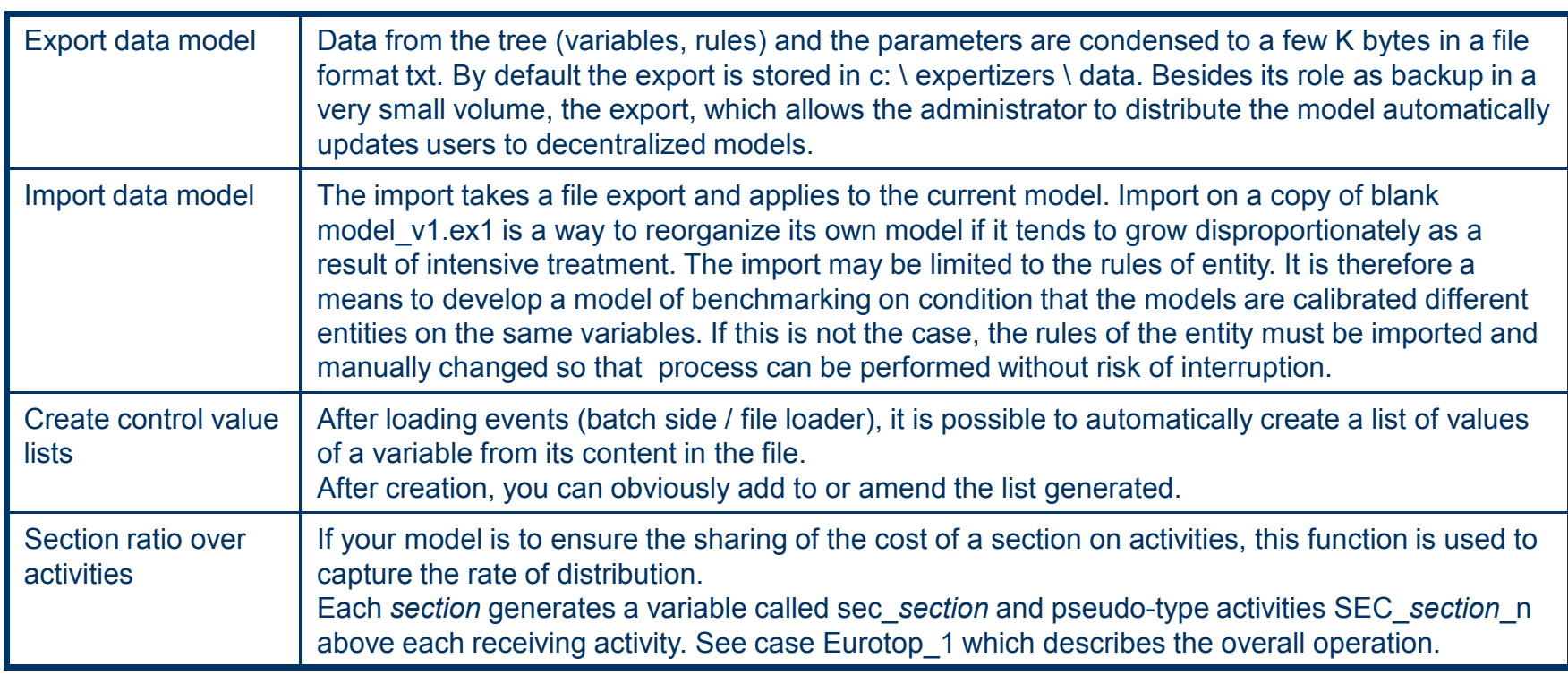

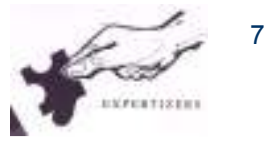

#### **PANORAMA OF CHOICE 'UTILITIES' Part 2**

Activity ratio over other activities Check activity order integrity Create decode variables Sum\_variables Copy between operations Material groups function **= (automatique)**

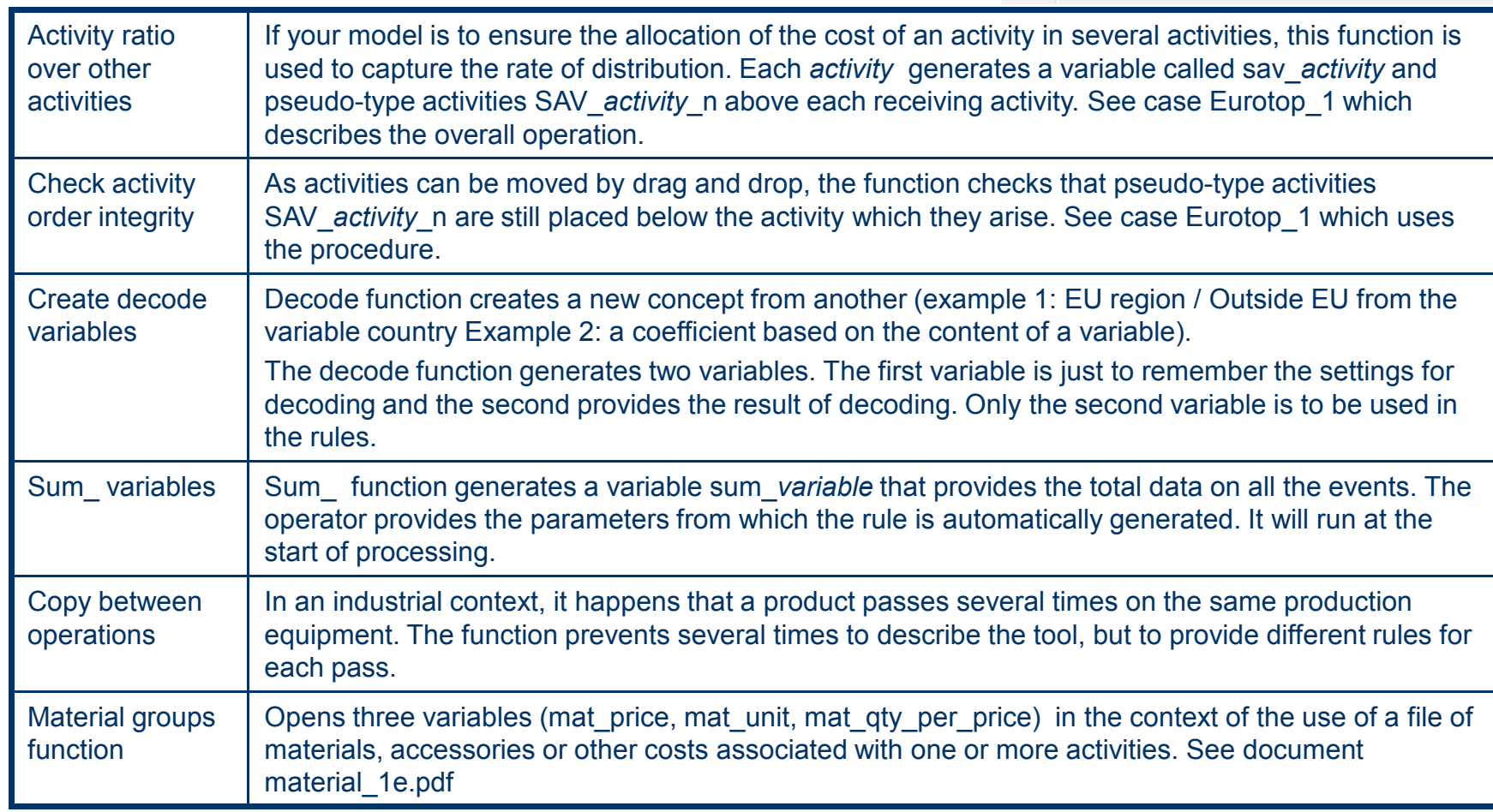

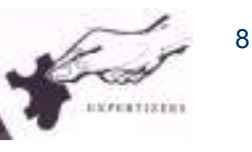

#### **PANORAMA OF CHOICE ADMINISTRATION, REFERENCED DATA, WINDOW, HELP**

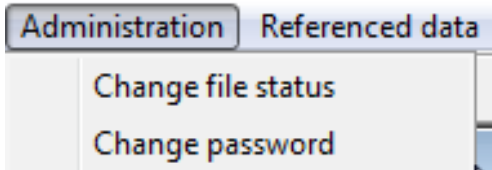

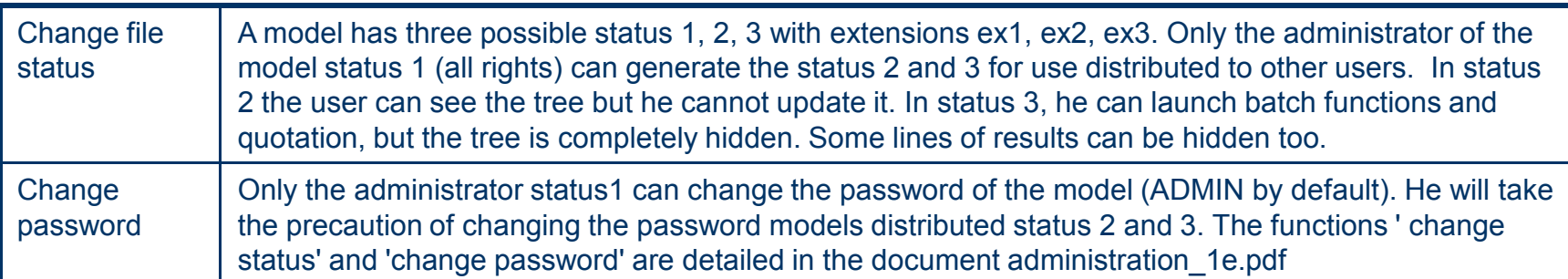

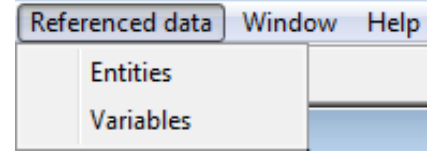

 $\alpha$ 

EXPERTISTIN

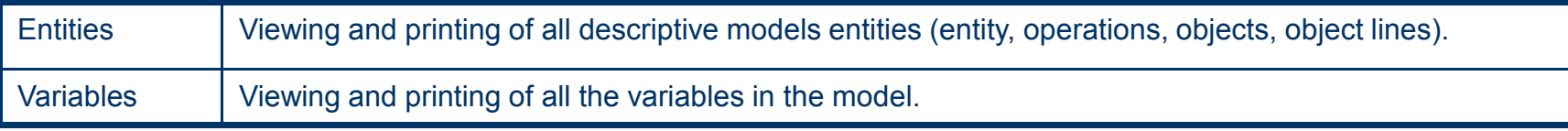

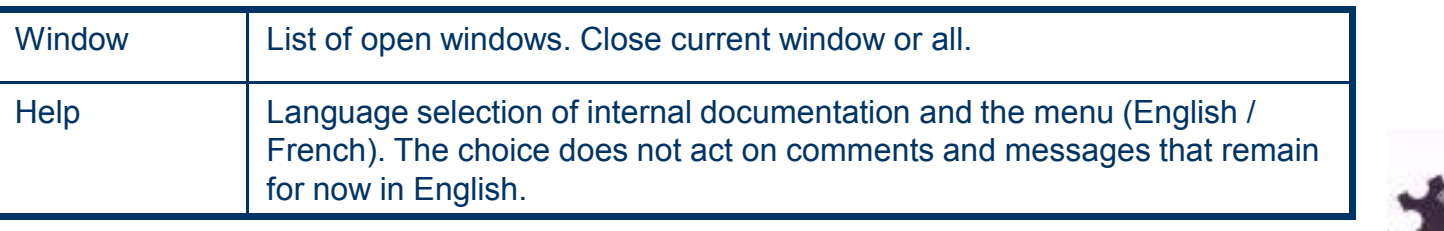

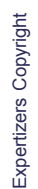

# Warning

This document is brought to you by DB.SOFTART.SERVICES**.** (« DB »).

This document and its contents are the product of research and important development led by DB.

They are presented solely in order to allow you to evaluate some of EXPERTIZERS software's capabilities You must process the content of this presentation and any other information or document**,** in connection with the solutions presented during any lecture, as confidential and exclusive property of DB.

And receiving the information, you agree to use the information for the sole purpose of evaluating your own accountfor the software's capabilities Expertizers to maintain confidentiality and not to transmit to anyone, all or part of the information without prior written permission of DB.

> DB.SOFTART.SERVICESDidier RICHE Software Publisher +33 (0)6.63.92.20.60+33 (0)1.47.34.40.23

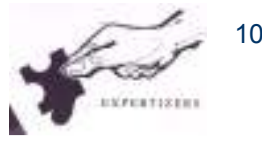